### R B A FR EI **RE** R  $E$ I.

# Digitale Barrierefreiheit

Ein Leitfaden für zugänglichere digitale Angebote

BertelsmannStiftung

## Digitale Barrierefreiheit

## Ein Leitfaden für zugänglichere digitale Angebote

Taner Aydın

## Inhalt

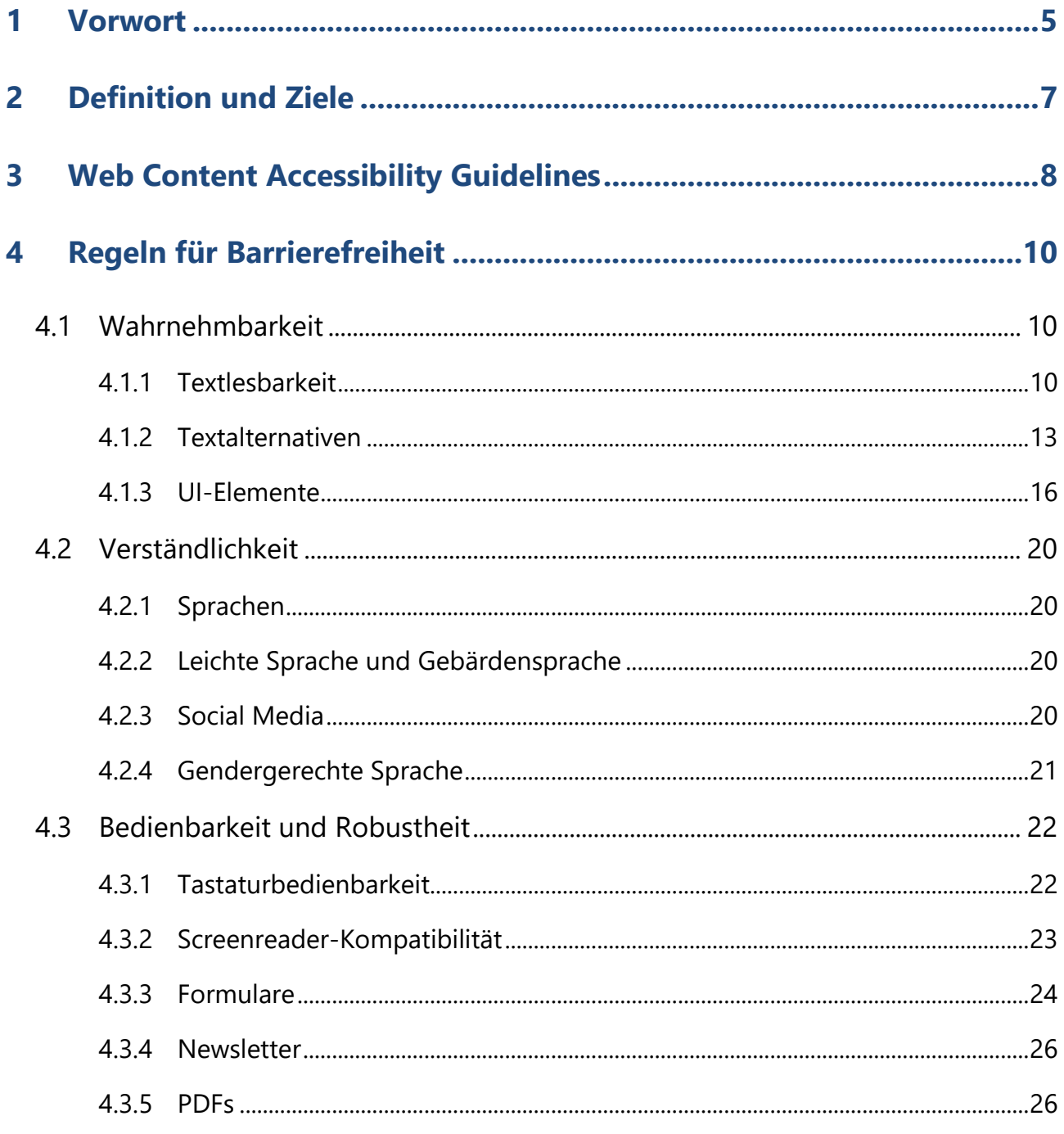

## <span id="page-4-0"></span>**1 Vorwort**

Wir leben in einer digitalisierten Gesellschaft. Wir kommunizieren und informieren uns mehr denn je über Webseiten, soziale Netzwerke und Onlineplattformen. Doch während sich viele Menschen ganz selbstverständlich in der digitalen Welt zurechtfinden, gibt es für viele andere enorme Teilhabehürden.

Knapp 350.000 Menschen gelten in Deutschland als [sehbehindert](https://de.statista.com/statistik/daten/studie/247948/umfrage/anzahl-der-sehbehinderten-in-deutschland-nach-schwere-der-behinderung/)<sup>1</sup> und mit gut vier Millionen Personen sind etwa fünf Prozent der Bevölkerung <u>farbenblind</u>2. <u>Gehörlos</u> sind rund 80.000 Deutsche und [schwerhörig](https://www.gehoerlosen-bund.de/faq/geh%C3%B6rlosigkeit#:~:text=Nach%20Angaben%20des%20Deutschen%20Schwerh%C3%B6rigenbundes,sind%20auf%20Geb%C3%A4rdensprach%2DDolmetscher%20angewiesen.) ist mit circa 16 Millionen Personen etwa ein Viertel der Bevölkerung.<sup>3</sup> Häufig können diese Menschen digitale Räume nicht oder nicht in vollem Umfang nutzen und werden durch die eingeschränkte Nutzbarkeit diskriminiert.

Aus diesem Grund hat die Bertelsmann Stiftung den Digital Accessibility Consultant Taner Aydın damit beauftragt, wichtige Aspekte für zugänglichere digitale Angebote in einem gut verständlichen Leitfaden aufzubereiten. Mit dem Leitfaden wollen wir einen Beitrag dazu leisten, Teilhabe im Digitalen zu stärken. Dabei erhebt der Leitfaden keinen Anspruch auf Vollständigkeit. Er soll vielmehr das Bewusstsein der Leser:innen für die Relevanz digitaler Barrierefreiheit schärfen und praktikable Lösungsmöglichkeiten skizzieren.

Und viele digitale Barrieren können verhältnismäßig leicht abgebaut werden: Es geht hier beispielsweise um die Farb- und Schriftsetzung auf Webseiten, die textliche Beschreibung von Bildern oder die Verwendung von Emojis. Ein einzelner Satz oder ein Häkchen an der richtigen Stelle kann Barrieren im Digitalen bereits abbauen: Wir alle können also einen Beitrag für ein zugänglicheres digitales Zusammenleben leisten.

Gleichzeitig hat die Arbeit an dem Leitfaden auch deutlich gemacht, dass manche Barrieren deutlich schwerer zu reduzieren sind. Eine so alltägliche Tätigkeit wie der Wechsel von Dateiformaten zeigte grundlegende Probleme auf. So sind durch die Übertragung des Leitfadens von Microsoft Word in ein PDF-Dokument zunächst neue Barrieren entstanden. Neben den für jede:n Einzelne:n konkret umsetzbaren Aspekten für mehr Zugänglichkeit weist der Leitfaden damit auch darauf hin, dass es ebenso

<sup>1</sup> [https://de.statista.com/statistik/daten/studie/247948/umfrage/anzahl-der-sehbehinderten-in-deutschland-nach](https://de.statista.com/statistik/daten/studie/247948/umfrage/anzahl-der-sehbehinderten-in-deutschland-nach-schwere-der-behinderung/)[schwere-der-behinderung/.](https://de.statista.com/statistik/daten/studie/247948/umfrage/anzahl-der-sehbehinderten-in-deutschland-nach-schwere-der-behinderung/)

<sup>2</sup> [https://www.deutschlandfunk.de/radiolexikon-gesundheit-farbenblindheit.709.de.html?dram:ar](https://www.deutschlandfunk.de/radiolexikon-gesundheit-farbenblindheit.709.de.html?dram:article_id=410143#:~:text=Immerhin%20f%C3%BCnf%20Prozent%20der%20deutschen,das%20sind%20vier%20Millionen%20Menschen.)[ticle\\_id=410143#:~:text=Immerhin%20f%C3%BCnf%20Prozent%20der%20deutschen,das%20sind%20vier%20Millionen%](https://www.deutschlandfunk.de/radiolexikon-gesundheit-farbenblindheit.709.de.html?dram:article_id=410143#:~:text=Immerhin%20f%C3%BCnf%20Prozent%20der%20deutschen,das%20sind%20vier%20Millionen%20Menschen.) [20Menschen.](https://www.deutschlandfunk.de/radiolexikon-gesundheit-farbenblindheit.709.de.html?dram:article_id=410143#:~:text=Immerhin%20f%C3%BCnf%20Prozent%20der%20deutschen,das%20sind%20vier%20Millionen%20Menschen.)

<sup>3</sup> [https://www.gehoerlosen-bund.de/faq/geh%C3%B6rlosigkeit#:~:text=Nach%20Angaben%20des%20Deut](https://www.gehoerlosen-bund.de/faq/geh%C3%B6rlosigkeit#:~:text=Nach%20Angaben%20des%20Deutschen%20Schwerh%C3%B6rigenbundes,sind%20auf%20Geb%C3%A4rdensprach%2DDolmetscher%20angewiesen.)[schen%20Schwerh%C3%B6rigenbundes,sind%20auf%20Geb%C3%A4rdensprach%2DDolmetscher%20angewiesen.](https://www.gehoerlosen-bund.de/faq/geh%C3%B6rlosigkeit#:~:text=Nach%20Angaben%20des%20Deutschen%20Schwerh%C3%B6rigenbundes,sind%20auf%20Geb%C3%A4rdensprach%2DDolmetscher%20angewiesen.)

strukturelle Verbesserungen bei der Funktionalität von Anwendungen bedarf, um Barrierefreiheit niedrigschwellig umsetzen zu können.

## <span id="page-6-0"></span>**2 Definition und Ziele**

Dieser Leitfaden basiert auf den [Web Content Accessibility Guidelines](https://www.w3.org/WAI/standards-guidelines/wcag/) (Abkürzung: WCAG), die die Grundlage der europäischen Richtlinie und der entsprechenden deutschen Gesetze zur digitalen Barrierefreiheit bilden.

Während Barrieren für User:innen durch Sprache, fehlendem Kontext oder schlicht durch die Nichtverfügbarkeit eines Zugangs entstehen können, fokussieren wir uns hier auf die technischen und gestalterischen Aspekte von digitaler Barrierefreiheit. Diesbezüglich kann digitale Barrierefreiheit wie folgt definiert werden:

Digitale Barrierefreiheit ist der maximale Grad der Nutzbarkeit eines digitalen Angebots durch so viele User:innen wie möglich.

Diese Definition leitet sich aus dem Konzept des [Universal Designs](https://de.wikipedia.org/wiki/Universal_Design#:~:text=Universal%20Design%2C%20deutsch%20Universelles%20Design,Anpassung%20oder%20Spezialisierung%20nutzbar%20sind.)<sup>4</sup> ab: ein Designkonzept, das sich als Ziel setzt, Produkte, Umgebungen usw. so zu gestalten, dass sie ohne weitere, spezielle Anpassungen von maximal vielen Menschen benutzt werden können. Barrierefreiheit ist somit eine konsequente Weiterführung des Gedankens der Usability. Oder anders gesagt:

Digitale Barrierefreiheit bedeutet Usability für alle.

Oft kann mit kleinen Anpassungen am Design oder an der Technik bereits erreicht werden, dass viel mehr Menschen digitale Angebote benutzen können und eine gute User:innen-Experience haben.

Einschränkend hat der deutsche Begriff Barrierefreiheit gegenüber dem im englischen Sprachraum gebräuchlichem Accessibility den Nachteil, dass er mit dem Wort Freiheit zwar das richtige Ziel formuliert, aber das absolute Fehlen von Barrieren einen irreführenden Anspruch suggeriert. Denn dieser wird teilweise als unerreichbar empfunden oder als falsches Versprechen angesehen. Daher kommt es häufig zu der Reduktion des Begriffs in der Form von Barrierearmut.

Mit Accessibility, also wörtlich Zugänglichkeit, wird hingegen eher ein Grad ausgedrückt: Etwas kann mehr, weniger oder eben auch gar nicht zugänglich sein. Wir werden hier dennoch von Barrierefreiheit sprechen, da dieser üblicherweise Verwendung findet.

<sup>4</sup> [https://de.wikipedia.org/wiki/Universal\\_Design#:~:text=Universal%20Design%2C%20deutsch%20Universelles%20De](https://de.wikipedia.org/wiki/Universal_Design#:~:text=Universal%20Design%2C%20deutsch%20Universelles%20Design,Anpassung%20oder%20Spezialisierung%20nutzbar%20sind)[sign,Anpassung%20oder%20Spezialisierung%20nutzbar%20sind.](https://de.wikipedia.org/wiki/Universal_Design#:~:text=Universal%20Design%2C%20deutsch%20Universelles%20Design,Anpassung%20oder%20Spezialisierung%20nutzbar%20sind)

## <span id="page-7-0"></span>**3 Web Content Accessibility Guidelines**

Die [Web Content Accessibility Guidelines](https://www.w3.org/WAI/standards-guidelines/wcag/) (Abkürzung: WCAG)<sup>5</sup> sind die Grundlage für digitale Barrierefreiheit. In diesen Guidelines wird sehr detailliert und umfassend spezifiziert, welche Kriterien für Barrierefreiheit erfüllt werden müssen.

Auf der aktuellen Version 2.1 der WCAG mit insgesamt 78 Kriterien beruhen unter anderem deutsche und europäische Gesetze. Im Sommer 2021 soll die Version 2.2 der WCAG mit neun weiteren Kriterien erscheinen und darauffolgend entsprechend von der Gesetzgebung Berücksichtigung finden.

Die derzeitigen 78 Kriterien der WCAG sind vier Ebenen zugeordnet:

Perceivable, auf Deutsch wahrnehmbar

Operable, auf Deutsch bedienbar

Understandable, auf Deutsch verständlich

Robust, auf Deutsch robust

Nach den sogenannten POUR-Prinzipien für Webseiten müssen diese wahrnehmbar, bedienbar, verständlich und robust sein. Außerdem ist jedes dieser 78 Kriterien einer von drei Konformitätsstufen zugeordnet:

A deckt 30 Erfolgskriterien ab.

AA deckt 20 weitere und damit insgesamt 50 Erfolgskriterien ab.

AAA deckt 28 weitere und damit insgesamt 78 Erfolgskriterien ab.

In aufsteigender Reihenfolge wird über die Konformitätsstufen der Grad der Barrierefreiheit definiert. Soll zum Beispiel AA-Konformität nach den WCAG erreicht werden, was der europäische Standard ist und die deutschen Gesetze vorsehen, dann müssen alle Kriterien der Stufen A und AA erfüllt sein.

<sup>5</sup> [https://www.w3.org/WAI/standards-guidelines/wcag/.](https://www.w3.org/WAI/standards-guidelines/wcag/)

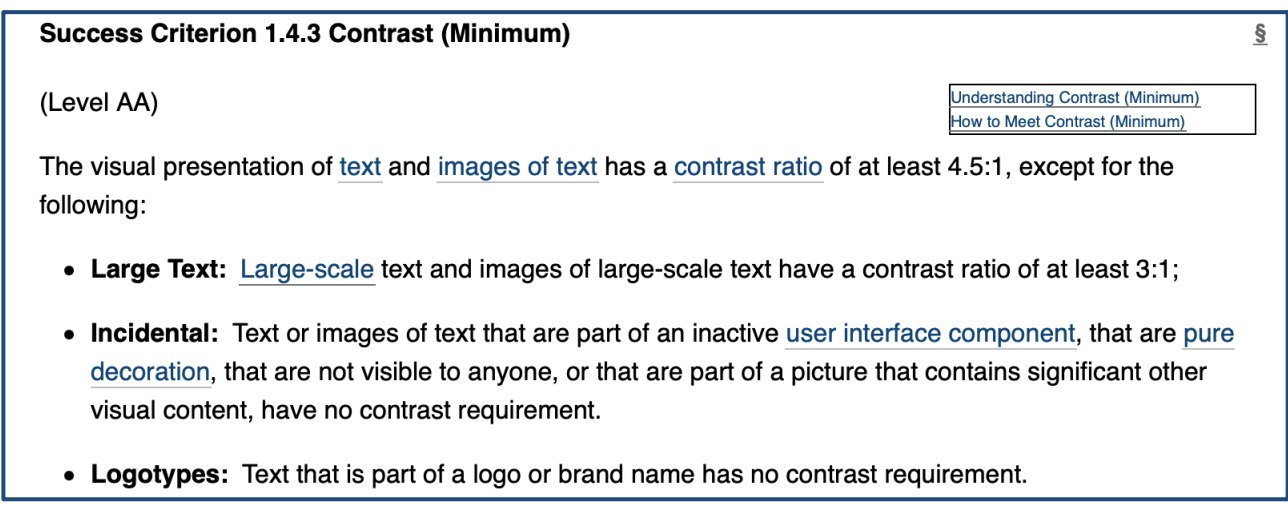

Abbildung 1: Beispiel eines WCAG Kriteriums: Das Kriterium 1.4.3 definiert das Minimum an Farbkontrasten. Es hat die Konformitätsstufe AA. Quelle: [https://www.w3.org/TR/WCAG21/#contrast](https://www.w3.org/TR/WCAG21/#contrast-minimum)[minimum](https://www.w3.org/TR/WCAG21/#contrast-minimum) / Abruf im April 2021

Die Struktur im Folgenden orientiert sich grob an den vier Ebenen der WCAG. Auch wenn in diesem Leitfaden primär von Webseiten gesprochen wird, finden die besprochenen Regeln prinzipiell genauso Anwendung für jegliche andere Software, wie zum Beispiel Mobile Apps, Desktop Apps etc.

## <span id="page-9-0"></span>**4 Regeln für Barrierefreiheit**

#### <span id="page-9-1"></span>**4.1 Wahrnehmbarkeit**

#### <span id="page-9-2"></span>**4.1.1 Textlesbarkeit**

Die Lesbarkeit von Text hängt von verschiedenen Faktoren ab. Unter anderem sind Schriftgröße, Typografie und der Kontrast von Textfarbe zum Hintergrund wichtig.

#### **Schriftgrößen**

Bei Schriftgrößen gibt es keinen offiziellen Minimalwert. Jedoch sind Schriftgrößen unterhalb von 16px auf Webseiten (Schriftgröße 12 in Standarddokumenten) eher zu vermeiden. Dies gilt zumindest für die Hauptinhalte der Webseite. Texte, die b bewusst weniger prominent sein sollen, wie zum Beispiel Footer-Inhalte oder Bildunterschriften, können auch ein wenig darunter liegen.

Wichtiger als die Größe der Schrift ist es ohnehin, dass die Schriftgrößen von User:innen über Browser- oder Betriebssystem-Settings geändert werden können. Entweder geschieht dies über das Verstellen der Default-Schriftgröße oder über einen Browser-Zoom. Webseiten sollten diese Optionen unterstützen. Das Schriftgrößensystem muss also skalierbar sein und mit der verstellten Default-Schriftgröße entsprechend mitwachsen. Weiterhin sollte Browser-Zoom nicht durch Code verboten werden.

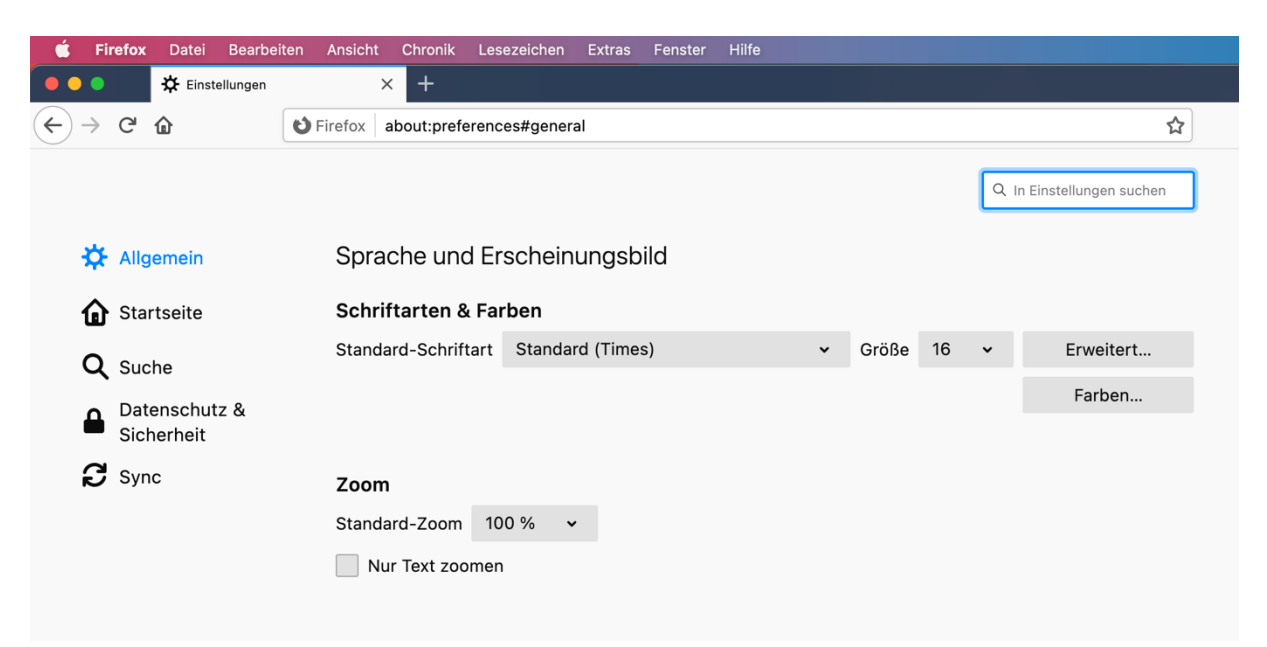

Abbildung 2: Browser bieten in ihren Einstellungen die Möglichkeit, sowohl die Standardschriftgröße als auch den Standard-Zoom festzulegen. In der Abbildung ist das entsprechende Menü aus dem Firefox-Browser zu sehen. Quelle: Firefox Einstellungen / Abruf im April 2021

## Typografie

Typografie ist im Kontext von Barrierefreiheit ein umfassendes Thema, zu dem zumindest ein paar Aspekte genannt werden sollen:

- − Ausschlaggebend für die Lesbarkeit ist, wie gut sich einzelne Buchstaben voneinander unterscheiden lassen. Jede Schriftart weist eine unterschiedliche Lesbarkeit auf, die von vielen verschiedenen Parametern abhängt, zum Beispiel Haarlinien/Haarstriche, Serifen.
- − Es gibt spezielle Schriftarten, die für bestimmte User:innen-Gruppen mit der Lesbarkeit helfen können, etwa Schriftarten wie <u>OpenDyslexic</u><sup>6</sup>, die Menschen mit Legasthenie helfen können. Diese kann zum Beispiel als Option ähnlich zu einer Sprachauswahl angeboten werden.
- − Durchgängige Großschreibung, Kursivstellung von ganzen Textblöcken sowie sehr lange Zeilen erschweren die Lesbarkeit und entsprechend sollte darauf verzichtet werden.

## Kontraste

Damit ein Text gut lesbar ist, muss er sich von seinem Hintergrund hinreichend abheben. Es gilt die Regel:

− Das Kontrastverhältnis zwischen Text und seinem Hintergrund muss mindestens 4,5 zu 1 sein.

<sup>6</sup> [https://opendyslexic.org/.](https://opendyslexic.org/)

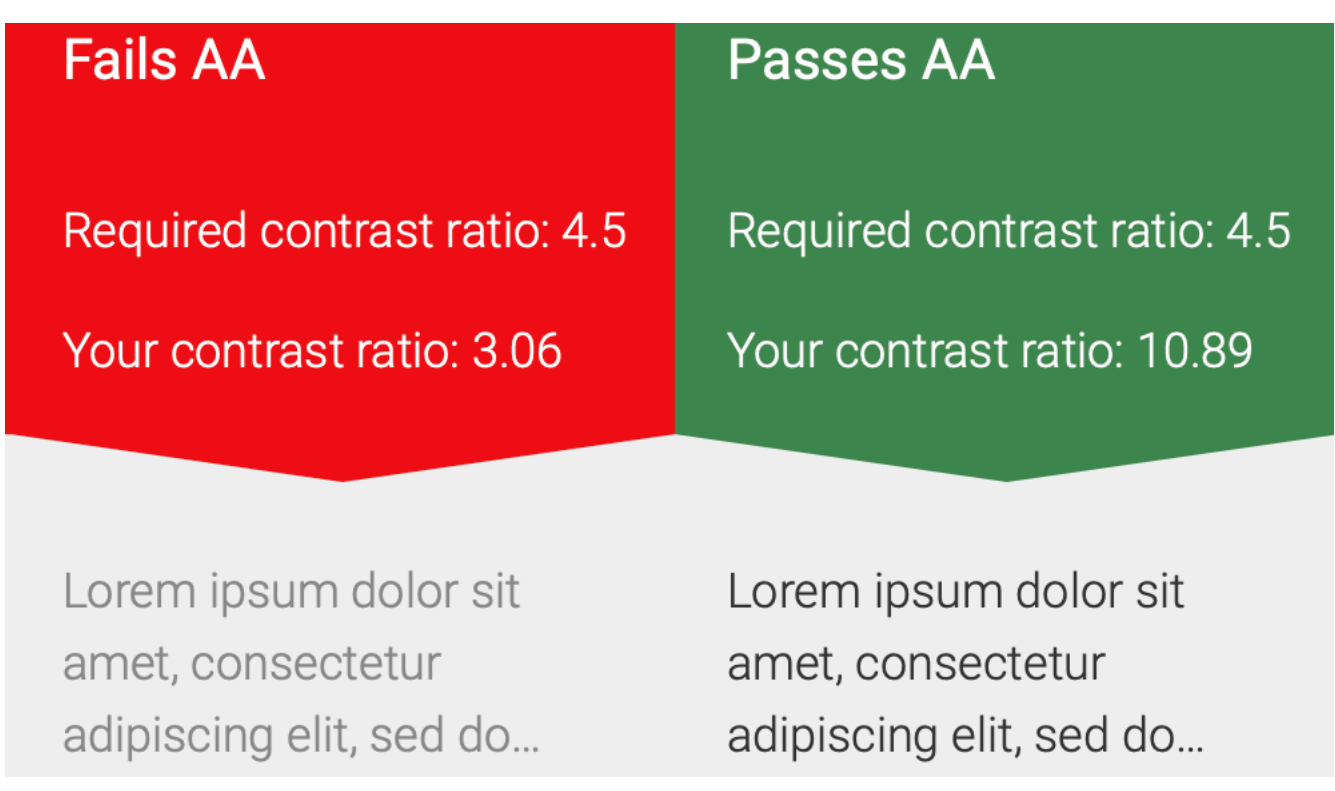

Abbildung 3: Der Lorem-Ipsum-Text links hat nur ein Kontrastverhältnis von 3,06 zu 1. Der Text rechts hingegen hat ein Kontrastverhältnis von 10,89 zu 1. Diese Kontrastberechnung lässt sich zum Beispiel auf [accessible-colors.com](https://accessible-colors.com/) vornehmen. Quelle: [https://accessible-colors.com](https://accessible-colors.com/) / Abruf im April 2021

Es gibt zwei Ausnahmen von der 4,5 zu 1-Regel für das Kontrastverhältnis:

- − Für Text mit einer Schriftgröße oberhalb von 18pt (entspricht 24px auf Webseiten) muss das Kontrastverhältnis nur mindestens 3 zu 1 betragen.
- − Für fetten Text oberhalb von 14pt (entspricht 19px in CSS-Pixeln) muss das Kontrastverhältnis ebenfalls nur mindestens 3 zu 1 betragen.

Die genannten Werte für Schriftgrößengrenzen in Bezug auf das Kontrastverhältnis gelten für Text in lateinischer Schrift. Für andere Schriften, zum Beispiel aus dem asiatischen Raum, gelten andere Werte.

Das Kontrastverhältnis von zwei Farben zueinander lässt sich mit diversen Tools bestimmen. Zum Schnellen Überprüfen von zwei direkten Farbwerten helfen Onlinetools wie <u>Accessible Colors</u><sup>7</sup> und <u>Contrast Ratio</u><sup>s</sup>. Um zwei Farben schnell mit einem Farbpipetten-Tool zu vergleichen, bietet sich der [Colour Contrast Analyser](https://www.tpgi.com/color-contrast-checker/)<sup>9</sup> an. Für die ganzheitliche Prüfung von Farbkontrasten gibt es Browser-Tools wie [Chrome](https://developers.google.com/web/tools/lighthouse/) 

<sup>7</sup> [https://accessible-colors.com/.](https://accessible-colors.com/)

<sup>8&</sup>lt;br>[https://contrast-ratio.com/.](https://contrast-ratio.com/)

<sup>9</sup> [https://www.tpgi.com/color-contrast-checker/.](https://www.tpgi.com/color-contrast-checker/)

[Lighthouse Audit](https://developers.google.com/web/tools/lighthouse/)<sup>10</sup> oder [Accessibility Insights for Web](https://accessibilityinsights.io/)<sup>11</sup>. Die letzteren Tools haben einen großen Funktionsumfang über Farbkontrastprüfungen hinaus und bieten sich vor allem entwicklungsbegleitend an.

#### <span id="page-12-0"></span>**4.1.2 Textalternativen**

Text stellt den kleinsten gemeinsamen Nenner für die Vermittlung von Informationen an möglichst viele User:innen dar. Er kann durch Braillezeilen haptisch oder durch Screenreader-Software auditiv ausgegeben werden. Daher sollte es für alle nicht-textuellen Inhalte möglichst Texte als Alternativen geben. Beispiele für nicht-textuelle Inhalte können Bilder, Infografiken oder Audio- und Videoinhalte sein.

## Bilder

Bilder (hierzu gehören auch GIFs) können unter anderem zwei Funktionen erfüllen. Entweder sie enthalten relevanten Inhalt, der essenziell zum Verständnis der Seite beitragen soll und sind somit informationstragend. Oder ein Bild ist rein dekorativer Natur, wie zum Beispiel Layout-Elemente, wenn diese als Bilder eingebunden sind. Daraus leiten sich zwei wichtige Regeln ab:

- − Informationstragende Bilder können von blinden Menschen nicht wahrgenommen werden, ohne dass zu den Bildern sogenannte Alt-Texte beigefügt sind. Diese Texte sind manuell verfasste, kurze Beschreibungen des wesentlichen Inhalts eines Bildes. Bilder, die nicht mit einem Alt-Text versehen sind, werden meist von Screenreadern nur als Bild mit seinem (oft nichtssagenden) Dateinamen genannt. Für Webseiten ist dafür das sogenannte alt-Attribut für Bilder verwendet.
- − Dekorative Bilder sind rein visueller Natur und irrelevant als Information. Damit Menschen, die auf Screenreader angewiesen sind, von solchen Bildern nicht verwirrt werden, gibt es Möglichkeiten, diese Bilder als irrelevant zu markieren. Für Webseiten kann hier zum Beispiel mit dem Programmcode alt="" markiert werden, dass es keinen alternativen Text gibt und somit das Bild vom Screenreader zu ignorieren ist.

<sup>10</sup> [https://developers.google.com/web/tools/lighthouse/.](https://developers.google.com/web/tools/lighthouse/)

<sup>11</sup> [https://accessibilityinsights.io/.](https://accessibilityinsights.io/)

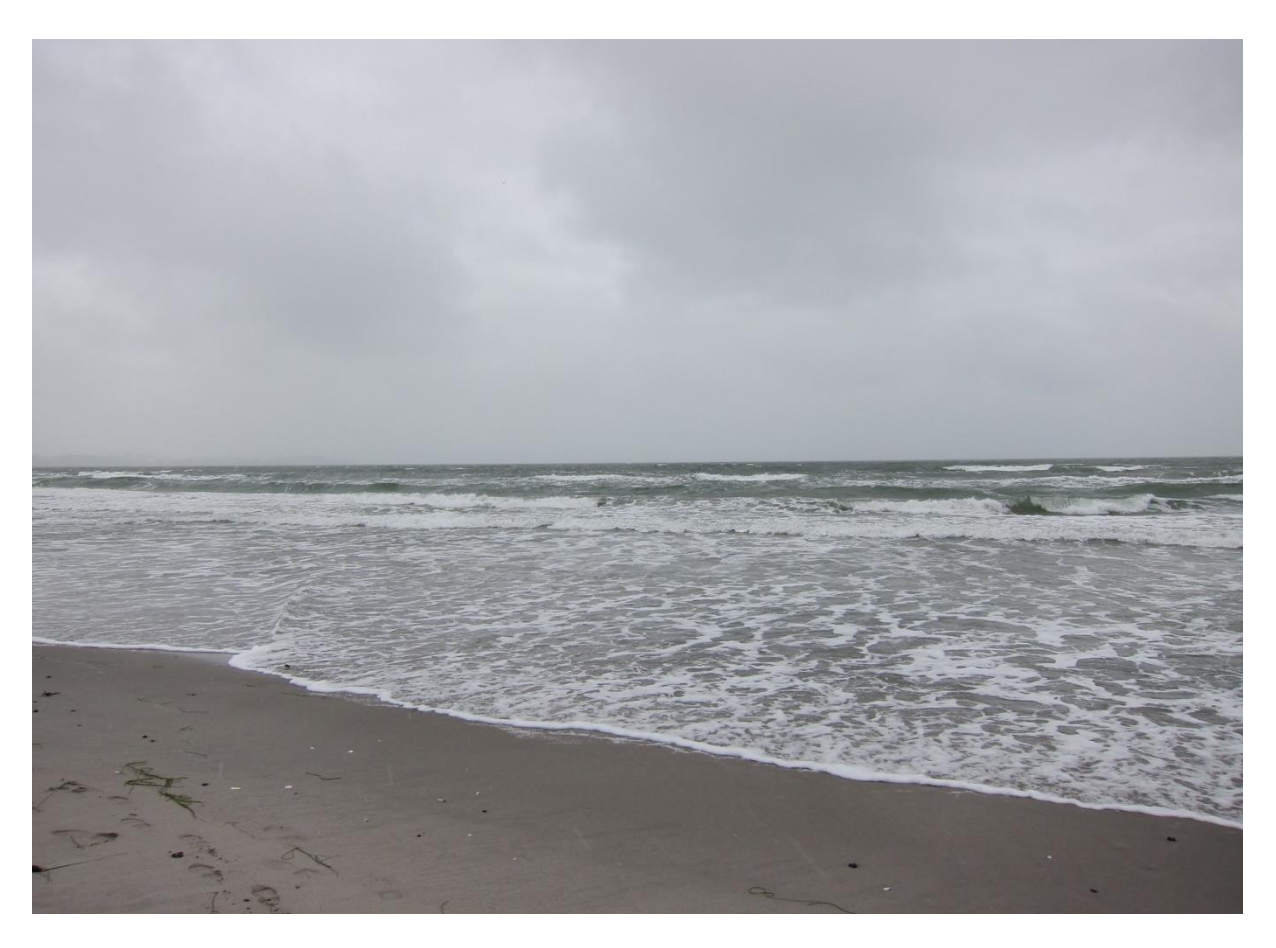

Abbildung 4: Wenn dieses Bild informationstragend ist, könnte es wie folgt beschrieben werden: Blick auf das offene Meer bei grauem Himmel. Flache Wellen erreichen die Feinsandküste und breiten sich in schaumigen Flächen aus. Quelle: Taner Aydın

Eine [Analyse von WebAIM](https://webaim.org/projects/million/#alttext)<sup>12</sup> der eine Million weltweit wichtigsten Webseiten von Februar 2020 hat festgestellt, dass ca. 50% der Webseiten keine oder ungenügende Alternativtexte haben. Auch wenn in Zukunft automatische Bildbeschreibung durch künstliche Intelligenz möglich sein könnten, ist das souveräne und genaue Beschreiben eines Bildinhalts aktuell eine menschliche und manuelle Aufgabe.

Also entweder beim Erstellen einer Webseite oder anderer User Interfaces sowie beim Verfassen von Inhalten, wie zum Beispiel über einn Content-Management-System, müssen die Textalternativen händisch eingepflegt werden. Metadaten eines Fotos sind hier nicht relevant und werden in der Regel von Screenreadern nicht verwendet.

<sup>12</sup> [https://webaim.org/projects/million/#alttext.](https://webaim.org/projects/million/#alttext)

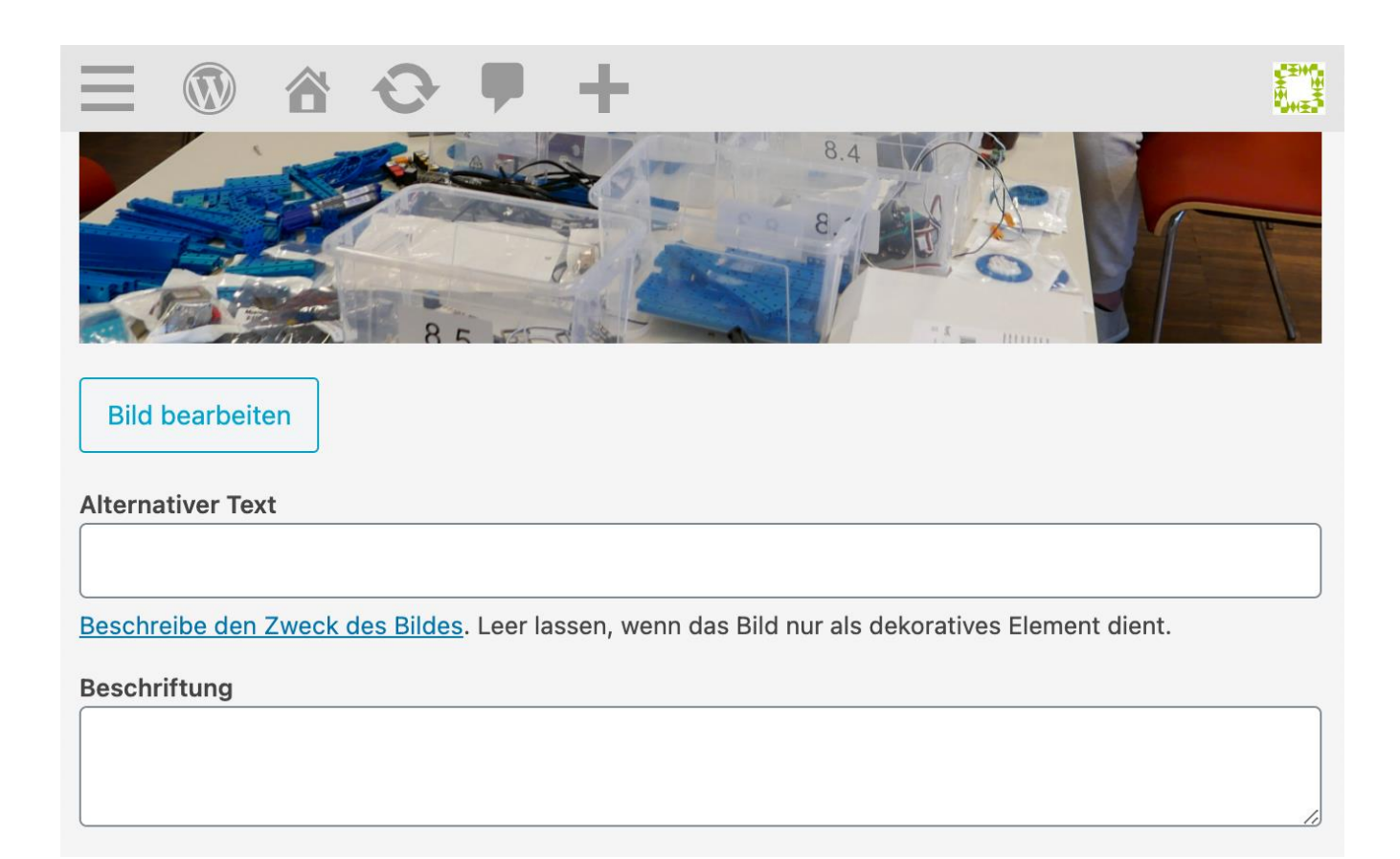

Abbildung 5: Im Content-Management-System von Wordpress kann unterhalb eines angelegten Bildes immer direkt das Feld "Alternativer Text" befüllt oder bei Bedarf leer gelassen werden. Quelle: Wordpress Einstellungen / Abruf im April 2021

## Infografiken

Infografiken als eine komplexe Variante von Bildern sollten ihren Informationscharakter ebenso wie informationstragende Bilder über Text zugänglich machen. Hier gibt es je nach Komplexität der Infografik verschiedene Möglichkeiten:

- − Für simple Infografiken reicht eine simple Bildunterschrift aus, die gleichzeitig auch als alt-Text dienen kann.
- − Für komplexere bzw. interaktive Infografiken kann es sinnvoll sein, die relevanten Informationen in reiner Textform sichtbar für alle User:innen als Zusatz zur Grafik anzubieten. Hierbei sollte die Infografik dann mit einem explizit leeren alt-Text versehen werden (nicht damit zu verwechseln, den alt-Text komplett auszulassen). Das gibt dem Screenreader zu verstehen, dass die Infografik ignoriert werden soll. Ein solch ausführlicher Beschreibungstext für Infografiken hilft auch allen User:innen, die die Infografik unter Umständen nicht verstehen oder anderweitig verarbeiten können.

## Video- und Audioinhalte

Für Audioinhalte ist es ebenso wie bei Bildern wichtig, dass eine Textalternative geboten wird:

- − Transkripte: Der gesprochene Inhalt wird Wort für Wort in eine Textform gebracht, die lesend konsumiert werden kann.
- − Eigenständige Textalternative: Der gesprochene Inhalt wird stilistisch ansprechend in reiner Textform verfasst und aufbereitet.

Für Videoinhalte mit Audioanteilen gelten die gleichen Regeln wie für reine Audioinhalte. Zusätzlich sind für Videos folgende Dinge erforderlich, um sie zugänglicher zu machen:

- − Untertitel: Die Verschriftlichung von gesprochenem Inhalt im Video.
- − Untertitel für Gehörlose (der Fachbegriff hierfür heißt Closed Captions): Fügen zusätzlich zur Untertitelung noch Informationen über Hintergrundgeräusche und Musik hinzu.
- − Audiodeskription: Vermittelt rein visuelle Inhalte des Videos akustisch über eine extra hierfür eingesprochene Stimme, die in passenden Lücken das visuell Sichtbare beschreibt.

Für die barrierefreie Darstellung von Textalternativen gelten die gleichen Regeln wie zur Textlesbarkeit.

## <span id="page-15-0"></span>**4.1.3 UI-Elemente**

Für alle Elemente des [User Interface \(Abkürzung: UI\)](https://docs.uipath.com/studio/lang-de/docs/about-ui-elements#:~:text=UI-Elemen-te%20beziehen%20sich%20auf%20alle%20Elemente%20der%20grafischen,k%C3%B6nnen%20Sie%20die%20UI-Automatisierung%20schneller%20und%20leichter%20implementieren)<sup>13</sup>, wie Buttons, Inputfelder, Slider etc., und auch alle nicht interaktiven UI-Elemente gilt ebenso wie für Text, dass diese gut erkennbar sein müssen.

## Kontraste für UI-Elemente

UI-Elemente müssen sich von ihrem Hintergrund visuell hinreichend absetzen. Vor allem für interaktive Elemente wie Buttons, Checkboxen oder Inputfelder ist das besonders wichtig. Es gilt die Regel, dass der Kontrast zwischen der Farbe des UI-Elements und seines Hintergrunds mindestens 3 zu 1 betragen muss. Besteht ein UI-

<sup>13</sup> [https://docs.uipath.com/studio/lang-de/docs/about-ui-elements#:~:text=UI-Elemente%20bezie](https://docs.uipath.com/studio/lang-de/docs/about-ui-elements#:~:text=UI-Elemente%20beziehen%20sich%20auf%20alle%20Elemente%20der%20grafischen,k%C3%B6nnen%20Sie%20die%20UI-Automatisierung%20schneller%20und%20leichter%20implementieren)[hen%20sich%20auf%20alle%20Elemente%20der%20grafischen,k%C3%B6nnen%20Sie%20die%20UI-](https://docs.uipath.com/studio/lang-de/docs/about-ui-elements#:~:text=UI-Elemente%20beziehen%20sich%20auf%20alle%20Elemente%20der%20grafischen,k%C3%B6nnen%20Sie%20die%20UI-Automatisierung%20schneller%20und%20leichter%20implementieren)[Automatisierung%20schneller%20und%20leichter%20implementieren.](https://docs.uipath.com/studio/lang-de/docs/about-ui-elements#:~:text=UI-Elemente%20beziehen%20sich%20auf%20alle%20Elemente%20der%20grafischen,k%C3%B6nnen%20Sie%20die%20UI-Automatisierung%20schneller%20und%20leichter%20implementieren)

Element aus mehreren Teilen und Farben, gilt diese Regel zwischen jeder vorkommenden Farbe.

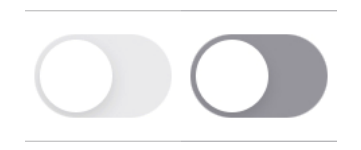

Abbildung 6: Beim linken Toggle-Button hat die hellgraue Fläche zum weißen Hintergrund sowie zur Button-Fläche einen sehr schwachen Kontrast von 1,2 zu 1.Der rechte Toggle-Button mit dem dunkleren Grau erfüllt das Minimum von 3 zu 1. Quelle: iOS Systemeinstellungen / Abruf im April 2021

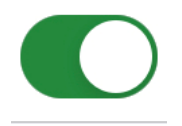

Abbildung 7: Bei diesem Toggle-Button hat die grüne Fläche sowohl zum weißen Hintergrund als auch zur weißen Button-Fläche einen starken Kontrast von 4,5 zu 1. Quelle: iOS Systemeinstellungen / Abruf im April 2021

## Farbe als alleiniges Mittel für Information

Ein Grundprinzip des UI-Designs ist besonders wichtig für Barrierefreiheit: Wenn Informationen über den Einsatz von Farbe vermittelt werden, muss sichergestellt sein, dass die Informationen nicht ausschließlich über Farbe vermittelt werden.

Unterschiede in der Farbwahrnehmung zwischen Menschen bewegen sich auf einem großen Spektrum. Ein Beispiel: Rot-Grün-Sehschwäche gehört zu den häufigsten Farbfehlsichtigkeiten. Sie betrifft etwa 9 Prozent aller Männer und 0,8 Prozent aller Frauen. Ein UI, das zur Unterscheidung von Elementen die Farben Rot und Grün verwendet, um zum Beispiel zu signalisieren, dass etwas "falsch" bzw. "richtig" ist, ist nicht ausreichend. Die Information "falsch" oder "richtig" muss durch zusätzliche Designelemente unabhängig von der Farbe dargestellt werden.

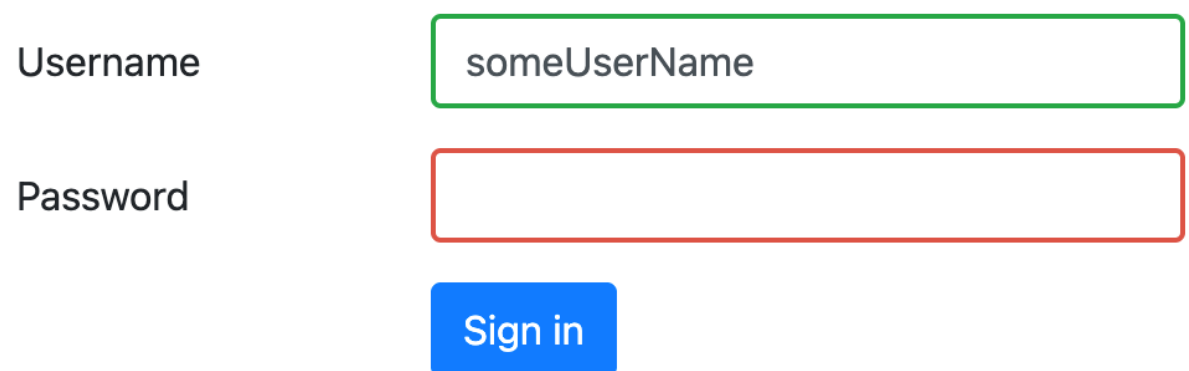

Abbildung 8: Die Validität der Eingabefelder für Username und Passwort wird nur durch die rote und grüne Umrandung signalisiert. Quelle: Taner Aydın

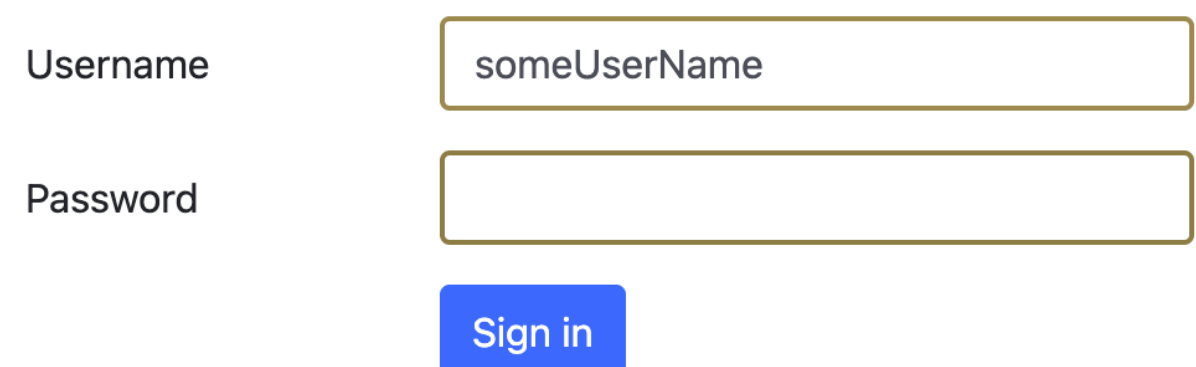

Abbildung 9: Die Validität der Eingabefelder für Username und Passwort mit roten und grünen Umrandungen aus simulierter Sicht von User:innen mit Rot-Grün-Sehschwäche. Die Farben lassen sich kaum unterscheiden und die Information geht verloren. Quelle: Taner Aydın

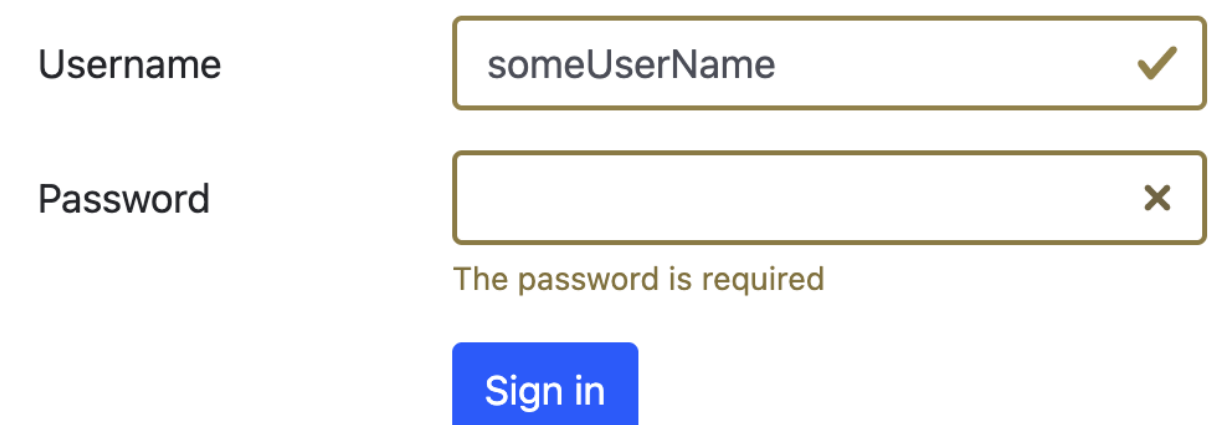

Abbildung 10: Die Validität der Eingabefelder für Username und Passwort mit roten und grünen Umrandungen aus simulierter Sicht von User:innen mit Rot-Grün-Sehschwäche. Das valide Feld zeigt zusätzlich ein Häkchen im Feld an. Das fehlerhafte Feld wird mit einem X und einem zusätzlichen Fehlertext versehen. Quelle: Taner Aydın

Je nach Szenario gibt es viele verschiedene Lösungsmöglichkeiten: zusätzlicher Text, ergänzende Formen, verschiedene Icons, unterschiedliche Muster/Schraffierung etc.

#### Kontrast zwischen verschiedenen Zuständen eines UI-Elements

Bei UI-Elementen, die verschiedene visuelle Zustände haben, wie zum Beispiel ausgewählt/nicht ausgewählt, Hover etc., können sich diese Zustände über unterschiedliche Farben oder Formen ausdrücken. Hier gilt ebenfalls, dass idealerweise zwei verschiedene Zustände nicht alleine über Farbunterschiede signalisiert werden, sondern auch zusätzlich durch eine weitere Eigenschaft. Wenn allerdings doch nur Farbe zum Einsatz kommt, ist eine weitere Regel wichtig:

− Zwei verschiedene Zustandsfarben müssen zueinander einen ausreichenden Kontrast von 3 zu 1 haben.

Der Toggle-Button aus Abbildung 7 hat zusätzlich zu seiner Farbänderung von neutral/grau zu farbig die visuelle Eigenschaft, dass sich der runde Button verschiebt. Neben der Farbe signalisiert also eine weitere Eigenschaft den Zustand des Buttons und erfüllt somit ein Mindestmaß für Barrierefreiheit.

Ein Beispiel, das oft nicht gut funktioniert, ist das Bewertungssystem mit fünf füllbaren Sternen. Häufig sieht das UI-Design vor, dass der gefüllte Zustand eines Sterns in Gelb und der ungefüllte in Grau erscheint. Das Kontrastverhältnis des Gelbs zum Grau ist dabei meist nicht ausreichend.

Neben der Berechnung des Kontrastverhältnisses von Farben können sehende Menschen Webseiten durch Anwendung eines Graustufenfilters auf vorhandene Kontraste überprüfen.<sup>14</sup>

Lassen sich nach Anwendung des Graustufenfilters noch alle Elemente mit dem bloßen Auge von ihrem Hintergrund bzw. die UI-Zustände voneinander unterschieden? Wenn nicht, dann liegt das Kontrastverhältnis unter dem anzustrebenden Minimum.

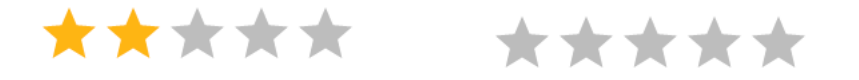

Abbildung 11: Links sind die ausgewählten Sterne des Bewertungs-UI in Gelb und die nicht ausgewählten in Grau. Rechts ist auf die gleiche Auswahl von Sternen der Bewertungs-UI wie links ein Graufilter angewendet. Daraus wird ersichtlich, dass das Kontrastverhältnis zwischen diesen beiden Farben für den ausgewählten Zustand nicht ausreicht. Quelle: Taner Aydın

Das Kontrastverhältnis kann durch die Auswahl geeigneter Farben erhöht werden. Neben der Verbesserung des Kontrastverhältnisses über die Farbauswahl gibt es zudem die Möglichkeit, den Füllzustand der Sterne zum Beispiel durch Form zu vermitteln:

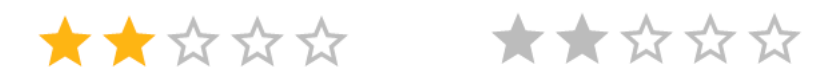

Abbildung 12: Links sind die ausgewählten Sterne des Bewertungs-UI in Gelb und die nicht ausgewählten Sterne sind nicht ausgefüllt. Rechts ist auf die gleiche Auswahl von Sternen der Bewertungs-UI wie links ein Graufilter angewendet. Durch die nicht ausgefüllten Sterne wird die gleiche Information auch bei Anwendung des Graufilters transportiert. Quelle: Taner Aydın

<sup>&</sup>lt;sup>14</sup> Für Entwickler bieten sich hier gleich die Browser Tools an wie zum Beispiel der <u>Vision Deficiency Emulator in Chrome</u>. Es gibt aber auch Browser-Add-Ons wi[e Funkify.](https://www.funkify.org/) Alternativ kann ein Screenshot gemacht und in einem Fotobearbeitungsprogramm gefiltert werden.

## <span id="page-19-0"></span>**4.2 Verständlichkeit**

#### <span id="page-19-1"></span>**4.2.1 Sprachen**

Für die Verständlichkeit von Inhalten ist es essenziell, dass die Sprache der Inhalte korrekt gekennzeichnet wird. Dies geschieht bei Software im Quellcode oder bei Dokumenten bei der Erstellung in den Einstellungen zum Dokument. Assistive Technologien wie Screenreader benötigen die Korrektheit dieser Informationen, um dann zum Beispiel Texte mit der zur Sprache passenden Stimme vorzulesen. Wenn die Inhalte in verschiedenen Bereichen in gemischten Sprachen vorkommen, muss für jeden Bereich eine separate Sprachkennzeichnung erfolgen.

#### <span id="page-19-2"></span>**4.2.2 Leichte Sprache und Gebärdensprache**

In Deutschland sind Webseiten öffentlicher Stellen [verpflichtet](http://www.gesetze-im-internet.de/bitv_2_0/BJNR184300011.html)<sup>15</sup>, folgende Erläuterungen in Leichter Sprache und Deutscher Gebärdensprache zur Verfügung zu stellen:

- Informationen zu den wesentlichen Inhalten
- Hinweise zur Navigation
- Erläuterungen zur Barrierefreiheitserklärung
- Hinweise auf weitere Inhalte, die in Leichter Sprache und Gebärdensprache vorhanden sind

#### <span id="page-19-3"></span>**4.2.3 Social Media**

Social-Media-Inhalte erfordern weitere, spezielle Regeln für die Barrierefreiheit:

- Bildinhalte müssen mit Alt-Texten versehen werden. Dienste wie Twitter bieten diese Möglichkeit schon seit Längerem direkt bei der Tweet-Erstellung an. Dies gilt sowohl für Bilder als auch für GIFs. So sind diese Inhalte auch für blinde Menschen zugänglich.
- Video- und Audioinhalte sollten, wenn möglich, mindestens mit Untertiteln versehen werden. Damit sind die Inhalte für gehörlose Menschen zugänglich, aber gleichzeitig auch für alle anderen, die ohne Ton auskommen müssen.
- In GIFs und Videos sollten idealerweise keine stark blinkenden Inhalte vorkommen bzw. sollte blinkender Inhalt limitiert sein auf maximal dreimal pro Sekunde. Ein stärkeres Blinken kann für Menschen mit fotosensitiver Epilepsie Anfälle auslösen.

<sup>15</sup> [http://www.gesetze-im-internet.de/bitv\\_2\\_0/BJNR184300011.html.](http://www.gesetze-im-internet.de/bitv_2_0/BJNR184300011.html)

- Hashtags (Symbol: #) können aufgrund der Zusammenschreibung von Screenreadern schlechter vorgelesen werden. Screenreader und allgemein Sprachsynthesesoftware können aus einem Hashtag wie #sagtihrenamen schon relativ gut ableiten, wo die Worttrennungen sind und wie sie auszusprechen sind. Besser ist es jedoch, verschiedene Worte innerhalb eines Hashtags mit Großschreibung zu beginnen, damit die Software es leichter hat: Symbol #SagtIhreNamen.
- Die Verwendung von Emojis sollte möglichst sparsam eingesetzt werden. Hier muss ein Bewusstsein vorhanden sein, dass Emojis in ihrer textuellen Beschreibung sehr lang sein können. Es sollte also von langen Emoji-Ketten komplett abgesehen werden oder diese sind zumindest so zu positionieren, dass sie keine Barriere für den restlichen Inhalt darstellen. Das Emoji  $\otimes$  beispielsweise ist textuell beschrieben durch: "Grinsendes Gesicht mit zusammengekniffenen Augen". Werden diese Emojis nun verkettet  $\bigcirc$   $\bigcirc$   $\bigcirc$   $\bigcirc$   $\bigcirc$   $\bigcirc$ , dann dauert die Wiedergabe durch den Screenreader entsprechend lang: "Grinsendes Gesicht mit zusammengekniffenen Augen. Grinsendes Gesicht mit zusammengekniffenen Augen. Grinsendes Gesicht mit zusammengekniffenen Augen. Grinsendes Gesicht mit zusammengekniffenen Augen. Grinsendes Gesicht mit zusammengekniffenen Augen. Grinsendes Gesicht mit zusammengekniffenen Augen".
- Links in Social Media Posts sollten möglichst gekürzt werden, etwa durch Dienste wie [bitly.com.](https://bitly.com/) Lange und kryptische Links werden ansonsten von Screenreadern im Detail und ausführlich vorgelesen. Dies bietet oft keinen informativen Mehrwert.

#### <span id="page-20-0"></span>**4.2.4 Gendergerechte Sprache**

In diesem Leitfaden wurde geschlechtergerechte Sprache verwendet. Die unterschiedlichen Schreibweisen hierfür stellen Herausforderungen für Screenreader dar, ähnlich wie bei Hashtags. Grundsätzlich gibt es dabei keine ideale Lösung, da die meisten Screenreader Zeichen wie "\*" oder "\_" als solche mit vorlesen. Zwei Varianten, die für die meisten Screenreader akzeptabel funktionieren, sind das Binnen-I oder der Doppelpunkt: "UserInnen" oder "User:innen". In diesem Leitfaden haben wir uns für die letztere Variante entschieden. Beim Doppelpunkt erfolgt jedoch ein deutliches Absetzen der Sprachausgabe nach "User" und damit nicht der eigentlich wünschenswerte Glottisschlag. Da sich Änderungen im Bereich der Sprachausgaben zurzeit allerdings in kurzen Abständen einstellen, sind Verbesserungen zu dieser Thematik in Zukunft möglich.

#### <span id="page-21-0"></span>**4.3 Bedienbarkeit und Robustheit**

#### <span id="page-21-1"></span>**4.3.1 Tastaturbedienbarkeit**

Einer der wichtigsten Punkte für die barrierefreie Bedienbarkeit ist die Tastaturbedienbarkeit. Generell kommen Browser und Betriebssysteme mit einer Tastaturbedienbarkeit daher. User:innen können mithilfe der Tab-Taste (manchmal auch mit den Pfeiltasten) durch die interaktiven UI-Elemente einer Seite, wie zum Beispiel Buttons, Links, Formularfelder etc., navigieren und diese mit der Enter-Taste, der Space-Taste oder entsprechenden Texteingaben nutzen.

## Tastaturbedienbarkeit des Browsers erhalten

Browser bieten von Haus aus Tastaturbedienbarkeiten an. Diese kann jedoch durch Code unterbunden sein. Das passiert häufig dann, wenn das HTML einer Webseite zum Beispiel nicht die vorgesehenen HTML-Tags benutzt. Es liegt in der Verantwortung der Entwickler:innen, diese semantisch korrekt zu nutzen und die Tastaturbedienbarkeit aufrechtzuerhalten. Dabei muss am Ende sichergestellt werden, dass mit der reinen Nutzung der Tastatur jeglicher Inhalt auf der Seite erreichbar ist und dass mit der Tab-Taste vorwärts bzw. mit Shift-Tab ohne Blockade rückwärts navigiert werden kann. Zusätzlich ist zu beachten, dass bestimmte Inhalte visuell versteckt und erst auf Bedarf angezeigt werden. Das Tabben (bedeutet wiederholtes Drücken der Tab-Taste) sollte also nicht in einen unsichtbaren Bereich führen.

## Fokusindikator

Während User:innen sich mit der Tastatur durch eine Webseite navigieren können, indem sie mit der Tab-Taste von einem interaktiven UI-Element zum nächsten springen, wird ein sogenannter "Fokusindikator", welches meist ein blaues oder schwarzweiß gestricheltes Rechteckist, um das Element sichtbar. Mit dem Fokusindikator ist zu jeder Zeit klar, wo gerade der Tastaturfokus liegt und ein entsprechendes Aktivieren mit der Enter- oder Space-Taste etwas auslöst.

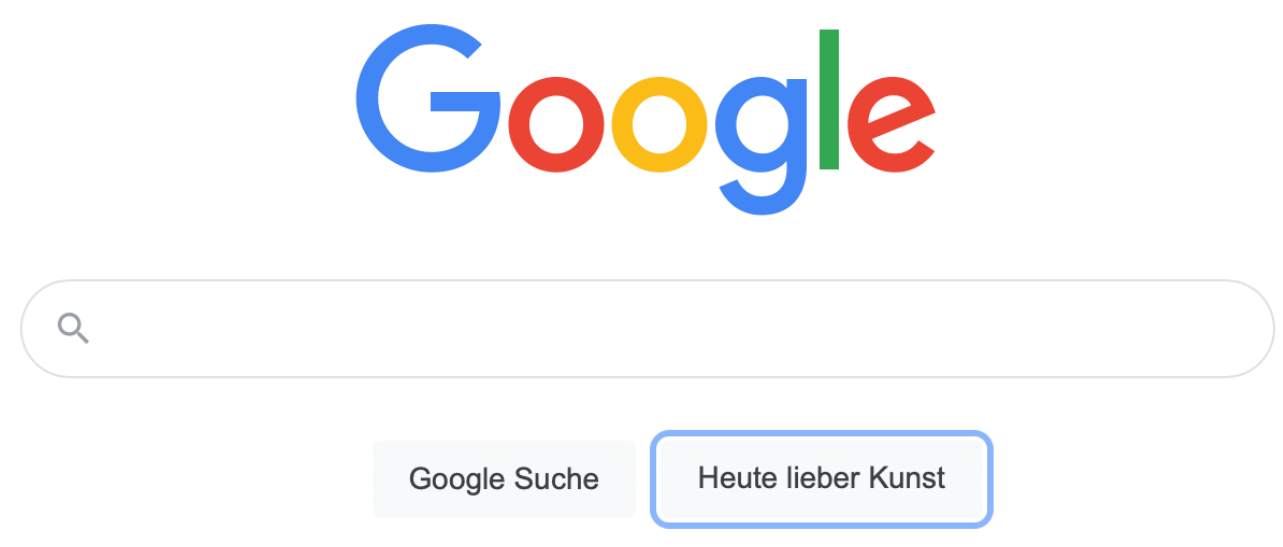

Abbildung 13: Der rechte Button hat Tastaturfokus und wird automatisch vom Browser mit einem blauen Fokusindikator versehen. Quelle: Google Suche / Abruf im April 2021

Oft wird der Fokusindikator komplett per Code entfernt, aus ästhetischen Gründen oder weil er nicht zum Branding der Seite passt. Dieser Eingriff macht die Tastaturbedienbarkeit quasi unmöglich, weil User:innen nicht mehr erkennen, auf welchem Button, Link etc. sie sich gerade befinden.

Das Design eines Fokusindikators lässt sich anpassen, um dem Branding einer Webseite gerecht zu werden. Es lohnt sich daher schon in der Designphase ein Design für den Fokusindikator direkt mitzukonzipieren. Um ein eigenes Design des Fokusindikators für eine Webseite implementieren zu können, werden zum Beispiel die CSS-Regeln *outline-color* und *outline-width* verwendet. CSS ist die Styling-Sprache für die Gestaltung von Webseiten.

#### <span id="page-22-0"></span>**4.3.2 Screenreader-Kompatibilität**

Screenreader sind Software, die es User:innen ermöglichen, eine Webseite nicht visuell, sondern mit Audioausgaben zu navigieren und zu bedienen.

## Semantik

Mit der Screenreader-Kompatibilität verhält es sich ähnlich wie mit der der Tastaturbedienbarkeit: Die semantisch korrekte Verwendung von HTML-Tags ermöglicht es Screenreader-Software, automatisch die richtigen Dinge zu tun und auszugeben. Wird zum Beispiel für einen klickbaren Button korrekt das <br/> <br/> <br/>->Element verwendet, kann der Screenreader dieses als solches korrekt erkennen und gibt dann aus, dass User:innen sich gerade auf einem Button befinden.

## Erreichbarkeit

Screenreader bewegen sich ähnlich zum Tastaturfokus punktuell über die Seite, von UI-Element zu UI-Element. Es gilt also auch die gleiche Regel wie für die Tastaturbedienbarkeit, dass mit dem Screenreader alles erreichbar sein muss, was andere User:innen ohne Screenreader auch erreichen können.

## Informationshierarchie

Das Navigieren mit Screenreadern erlaubt den User:innen viele Abkürzungen. Eine solche Abkürzung ist das Springen von Überschrift zu Überschrift, um einen groben Überblick über die Seite zu bekommen. Hierfür ist es wichtig, dass die entsprechenden HTML-Tags für Überschriften (Programmcode: <h1> bis <h6>) eine sinnvolle Hierarchie ergeben. Das bedeutet unter anderem, dass es auf einer Seite möglichst nur ein Befehl <h1> als Hauptüberschrift geben sollte und dass die anderen Überschriftenebenen sinnvoll verwendet werden, um der Seite eine sinnvolle Strukturierung geben.

Eine weitere Abkürzung für Screenreader kann sein, zwischen inhaltlichen Bereichen zu springen. Durch entsprechende Auszeichnung im Code lässt sich etwa ausdrücken, dass es Header, Footer und Hauptinhalt gibt (Programmcode: <header>, <footer>, <main>) oder der Artikel auf einer Seite mit dem Befehl <article> ausgezeichnet wird. Diese sogenannten Landmarks helfen User:innen, die Struktur der Webseite zu verstehen, und ermöglichen eine schnellere Navigation.

## User:innen-Testing

Das Schwierigste in Bezug auf Screenreader-Kompatibilität ist in der Praxis das korrekte Testen einer Webseite mit Screenreadern. Eine Screenreader-Software erfordert Einarbeitung und viel Übung in der Anwendung. Außerdem unterscheiden sich verschiedene Software in ihrem Verhalten ähnlich zu dem unterschiedlichen Verhalten von Browsern. Daher ist es essenziell, dass echte User:innen die Screenreader regelmäßig nutzen, diese in User:innen-Tests einbeziehen und sich so früh Feedback einholen.

#### <span id="page-23-0"></span>**4.3.3 Formulare**

Formulare auf Webseiten oder Apps bieten User:innen die Möglichkeit, eigene Daten einzugeben. Da Formularfelder in ihren Eingabemodalitäten besondere Komplexitäten mit sich bringen können, wie zum Beispiel Datumseingabe über Kalender-Widgets, detaillierte Validierung der Eingabe und Fehlertexte), ist bei der technischen Umsetzung besonders viel Aufmerksamkeit gefragt.

Barrierefreiheit in Formularen vereint sehr viele von den bisher genannten Regeln. Es gelten die allgemeinen Regeln zur Wahrnehmbarkeit, wie zum Beispiel Text, Kontraste etc. Gleichzeitig müssen diese aber auch robust implementiert und mit der Tastatur bzw. mit Screenreadern bedienbar sein.

Zuallererst ist dafür wichtig, dass bei der Implementierung sehr akribisch an die Standards und Konventionen von semantisch korrektem Code gedacht wird. Gleichzeitig gilt aber auch hier, dass viele Probleme erst entdeckt werden, wenn User:innen-Tests mit User:innen von Screenreadern durchgeführt werden.

Wenn Formulare an Formular-Service-Anbieter:innen auslagert werden, sollten vorab deren Aussagen zur Barrierefreiheit geprüft werden. Anbieter: innen wie [Sur](https://www.surveymonkey.de/)[veyMonkey](https://www.surveymonkey.de/)<sup>16</sup> sagen beispielsweise die Berücksichtigung von technischer Barrierefreiheit zu und geben inhaltliche Hinweise, wie eigene Formulare barrierefrei bleiben.

## Accessibility at SurveyMonkey

SurveyMonkey understands the importance of accessibility on the web and empowers you to make surveys that are Section 508 and WCAG2 compliant. In this article, learn how you can create accessible surveys and how to use a screen reader to navigate SurveyMonkey surveys.

#### Jump to...

- 508 Compliance & WCAG2
- Creating Accessible Surveys
- Accessible Surveys Checklist
- Taking a Survey with a Screen Reader
- Feedback

Abbildung 14: Auszug aus der Dokumentation von SurveyMonkey mit einer Aussage zur Barrierefreiheit und weiterer Anleitung. SurveyMonkey verspricht die Möglichkeit von barrierefreien Formularen nach WCAG. Quelle: Einstellungen SurveyMonkey / Abruf im April 2021

<sup>16</sup> [https://www.surveymonkey.de/.](https://www.surveymonkey.de/)

#### <span id="page-25-0"></span>**4.3.4 Newsletter**

Newsletter sind häufig in HTML-Form. Hier gelten die gleichen Regeln wie zuvor für Webseiten. In der Regel benutzt werden heutzutage Newsletter-Dienste benutzt, die Design und Verfassen erleichtern. Es sollte ein Dienst gewählt werden der Barrierefreiheit als explizites Feature mit angibt.

#### <span id="page-25-1"></span>**4.3.5 PDFs**

PDFs stellen verglichen mit Webseiten zwar eine eigenständige Technologie dar, aber die Regeln für Barrierefreiheit basieren ebenso auf den WCAG.

Das korrekte Erstellen von barrierefreien PDFs ist keine einfache Angelegenheit. Besonders wichtige Aspekte sind unter anderem ein gut strukturiertes Dokument (dies bedeutet, dass das Dokument eine sinnvolle Tab-Reihenfolge für Formularfelder, eine klare Gliederung, usw. besitzt). Zudem ist das Dokument mit sogenannten [PDF-Tags](https://accessible-pdf.info/de/basics/general/overview-of-the-pdf-tags)<sup>17</sup> zu erstellen. PDF-Tags ermöglichen – ähnlich zu HTML für Webseiten – eine Beschreibungssprache innerhalb eines PDF-Dokuments und zeichnen verschiedene Elemente im Dokument mit ihrer semantischen Bedeutung aus. Zum Beispiel wird eine Bildunterschrift mit dem PDF-Tag "Caption" versehen. Die Generierung dieser PDF-Tags kann teils automatisch beim Exportieren aus MS Word, Acrobat Pro oder anderen Tools zur PDF-Erstellung erfolgen.

Die Barrierefreiheit eines PDF ist mit dem [PDF Accessibility Checker](https://access-for-all.ch/en/pdf-accessibility-checker.html.)<sup>18</sup> möglich. Weitere wertvolle Hinweise zur barrierefreien Gestaltung von PDFs gibt es auf **Accessible** <u>[PDF](https://accessible-pdf.info/de/)</u>19.

<sup>17</sup> [https://accessible-pdf.info/de/basics/general/overview-of-the-pdf-tags.](https://accessible-pdf.info/de/basics/general/overview-of-the-pdf-tags)

<sup>18</sup> [https://access-for-all.ch/en/pdf-accessibility-checker.html.](https://access-for-all.ch/en/pdf-accessibility-checker.html)

<sup>19</sup> [https://accessible-pdf.info/de/.](https://accessible-pdf.info/de/)

#### **Impressum**

Mai 2021 Bertelsmann Stiftung Carl-Bertelsmann-Straße 256 33311 Gütersloh www.bertelsmann-stiftung.de

#### **Verantwortlich**

Markus Overdiek

**Autor**  Taner Aydın

#### **Projektunterstützung**

Carina Wegener

#### **Lektorat**

Rudolf Jan Gajdacz, team 4media&event, München

#### **Lizenz**

Der Text dieser Publikation ist urheberrechtlich geschützt und lizenziert unter der Creative Commons Namensnennung 4.0 International (CC BY-SA 4.0) Lizenz (Namensnennung – Weitergabe unter gleichen Bedingungen). Sie dürfen das Material vervielfältigen und weiterverbreiten, solange Sie angemessene Urheber und Rechteangaben machen. Sie müssen angeben, ob Änderungen vorgenommen wurden. Wenn Sie das Material verändern, dürfen Sie Ihre Beiträge nur unter derselben Lizenz wie das Original verbreiten. Den vollständigen Lizenztext finden Sie unter: https://creativecommons.org/licenses/by-sa/4.0/legalcode.de

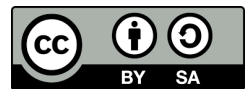

Davon ausgenommen sind alle Fotos und Logos, sie unterfallen nicht der oben genannten CC-Lizenz.

Titelbild: © Fokussiert - stock.adobe.com

#### **Adresse | Kontakt**

Bertelsmann Stiftung Carl-Bertelsmann-Straße 256 33311 Gütersloh Telefon+49 5241 81-0

Markus Overdiek Project Manager Telefon +49 5241 81-81854 markus.overdiek@bertelsmann-stiftung.de

## www.bertelsmann-stiftung.de

BertelsmannStiftung